# 日志服务器 使用教程

产品版本:ZStack 3.10.0 文档版本:V3.10.0

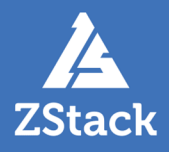

# <span id="page-2-0"></span>**版权声明**

版权所有<sup>©</sup>上海云轴信息科技有限公司 2020。保留一切权利。

非经本公司书面许可,任何单位和个人不得擅自摘抄、复制本文档内容的部分或全部,并不得以任 何形式传播。

#### **商标说明**

ZStack商标和其他云轴科技商标均为上海云轴信息科技有限公司的商标。

本文档提及的其他所有商标或注册商标,由各自的所有人拥有。

#### **注意**

您购买的产品、服务或特性等应受云轴科技公司商业合同和条款的约束,本文档中描述的全部或部 分产品、服务或特性可能不在您的购买或使用范围之内。除非合同另有约定,云轴科技公司对本文 档内容不做任何明示或暗示的声明或保证。

由于产品版本升级或其他原因,本文档内容会不定期进行更新。除非另有约定,本文档仅作为使用 指导,本文档中的所有陈述、信息和建议不构成任何明示或暗示的担保。

# 目录

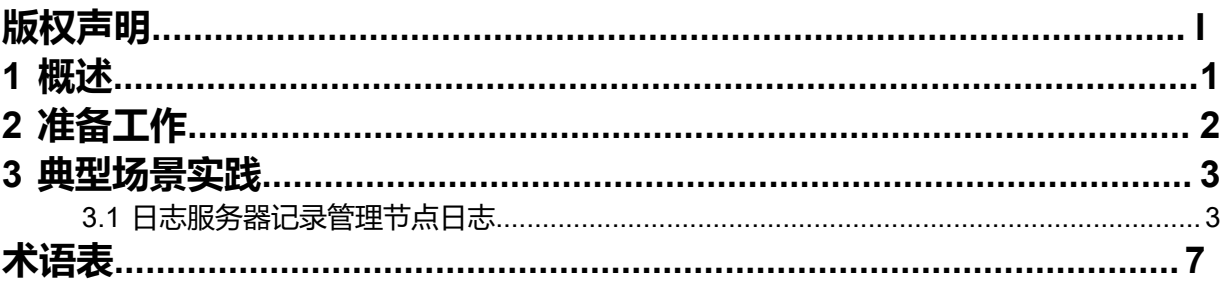

# <span id="page-4-0"></span>**1 概述**

ZStack支持添加日志服务器至云平台,通过该日志服务器,用户可便捷收集管理节点日志,快速定位问 题,提高云平台运维效率。

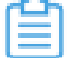

**注:** 需要日志服务器中已安装syslog server,才能使用该功能。

#### **工作原理**

ZStack支持按照已设置的日志级别,通过日志服务器中的syslog server收集所有管理节点日志并储 存。

#### **注意事项**

- 需要设置日志级别与日志服务器的配置完全一致,才能正常接收日志信息,日志级别支持设 置LOCAL0-9,仅为了匹配日志服务器,无高低之分。
- 需确保云平台管理节点与日志服务器的连通性。
- 配置成功后,管理节点的全部日志均会发送至日志服务器,不区分DEBUG、INFO、ERROR等 输出级别。
- 仅admin/平台管理员支持设置日志服务器。

# <span id="page-5-0"></span>**2 准备工作**

• 本教程假定用户已安装最新版本ZStack,并部署完成必要的资源。

详情可参考《[用户手册》](http://www.zstack.io/support/productsupport/user_manual/)的安装部署章节。

- 本教程将从添加日志服务器的步骤开始,详细介绍日志服务器功能的使用方法。
- 用户需提前准备好日志服务器,用于储存管理节点的日志信息。

# <span id="page-6-0"></span>**3 典型场景实践**

## <span id="page-6-1"></span>**3.1 日志服务器记录管理节点日志**

#### **背景信息**

假定某用户需要使用日志服务器收集管理节点的日志信息,用于分析云平台健康状态,可使用以下 方案。

用户需要部署一套最新的ZStack私有云环境。

具体流程如下:

- 在日志服务器中配置syslog server
- 在云平台创建日志服务器
- 验证日志服务器

#### **操作步骤**

**1.** 在日志服务器中配置syslog server

用户需提前准备好用于接收日志信息的日志服务器,并确保日志服务器中已安装syslog server

- $\ddot{\phantom{0}}$
- 在日志服务器中进行以下配置:
	- **1.** 进入*/etc/rsyslog.conf*文件,找到以下命令行:

#\$ModLoad imudp #\$UDPServerRun 514

修改为以下内容,表示开启UDP配置:

\$ModLoad imudp

\$UDPServerRun 514

**2.** 新增以下命令行,表示设置日志级别为LOCAL1(可配置任意日志级别,本场景 以LOCAL1为例):

local1.\* /var/log/test.log

**3.** 配置完成后保存,并使用以下命令重启syslog服务:

systemctl restart rsyslog

如图 *1:* 配置*[syslog server](#page-7-0)*所示:

#### **图 1: 配置syslog server**

<span id="page-7-0"></span>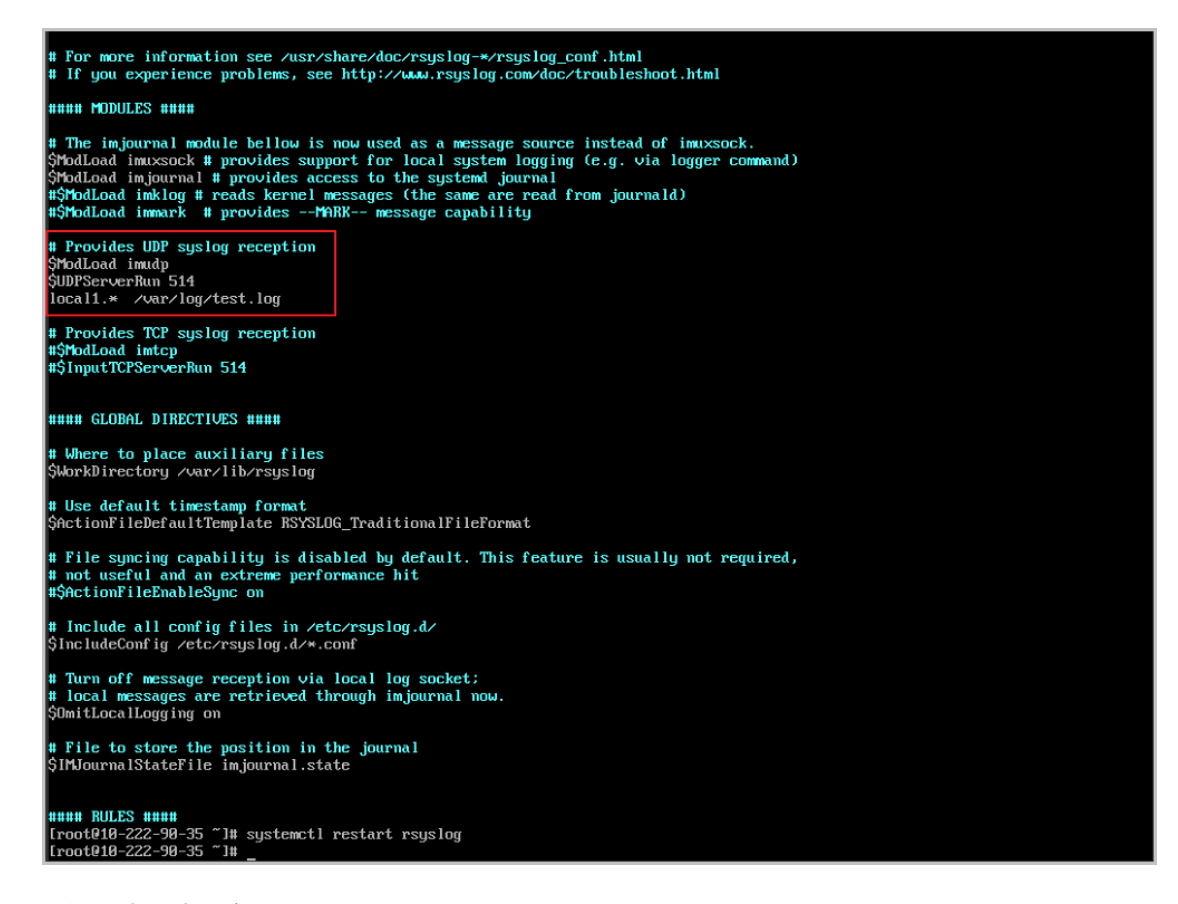

#### **2.** 在云平台创建日志服务器

在ZStack私有云主菜单,点击**平台管理** > **日志服务器**按钮,进入**日志服务器**界面,点击**添加 日志服务器**按钮,参考以下内容进行配置:

- **名称**:设置日志服务器名称
- **简介**:可选项,可留空不填
- **IP地址**:输入日志服务器的IP地址
- **UDP端口**:输入为UDP协议提供服务的端口,在上一步中可获取到端口为514
- **日志级别**:选择需要接收的日志级别,本示例设置为LOCAL1

**注:** 需要设置日志级别与日志服务器的配置完全一致,才能正常接收日志信息。 仺

如图 *2:* [添加日志服务器所](#page-8-0)示:

#### <span id="page-8-0"></span>**图 2: 添加日志服务器**

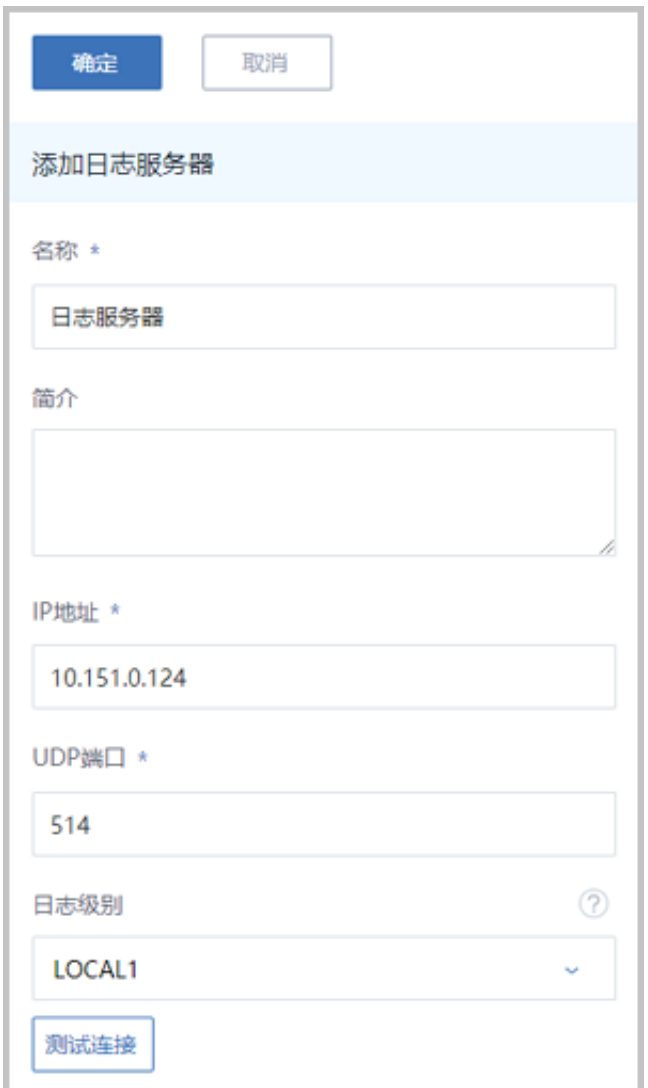

**3.** 验证日志服务器

#### 配置完成后,在日志服务器中输入以下命令,查看是否已正常获取管理节点日志:

cat /var/log/test.log

如图 *3:* [获取管理节点日志](#page-9-0)所示:

#### <span id="page-9-0"></span>**图 3: 获取管理节点日志**

ionId":"e9074acba7ce4168b5394861805290f3","thread-context":{"task-name":"org.zstack.header.apimediator.APIIsReadyToGoMsg","api":<br>"67c54463f7f24ae0b4aff093cdf12e45"},"task-context":{"\_messagetimeout\_":"300000","\_messagedead r;<br>2828-87-15T16:23:54+08:08 18-8-288-85 [msg\_received]: org.zstack.header.managementnode.lsManagementNodeReadyReply {"org.zstack.h<br>eader.managementnode.lsManagementNodeReadyReply":{"ready":true,"success":true,"canceled":f .<br>1216}} 4216}}<br>2020-07-15T16:23:55+00:00 10-0-208-85 Created GET request for "http://10.8.208.85:9090/api/v1/query\_range?query=ZStack%3ALicense<br>23A%3ALicenseEnabledDays&start=1594801375&end=1594801435&step=20s"<br>2020-07-15T16:23:55 2828-87-15T16:23:59+88:88 18-8-288-85 org.zstack.zwatch.prometheus.ManagementModePrometheusNamespace\$ManagementCollector is management<br>2828-87-15T16:23:59+88:88 18-8-288-85 crp.cz5854/fd/81<br>2828-87-15T16:23:59+88:88 18-8-2020-07-15T16:23:59+00:00 10-0-208-85 org.zstack.zwatch.prometheus.BackupStoragePrometheusNamespace\$BackupStorageCollector is m coco-or-isin.cz3:53+00:00 10-0-z00-os urg.zstack.zwatch.prumetheus.backupsturagerrumetheusNamespace;packupsturagecuiectur is ma<br>2020-07-15T16:23:59+00:00 10-0-200-05 org.zstack.zwatch.prometheus.SystemPrometheusNamespace; ish<br>2828-87-15T16:23:59+80:80 18-8-288-85 org.zstack.zwatch.prometheus.LicensePrometheusNamespace\$LicenseCollector is managed by us<br>2828-87-15T16:23:59+80:80 18-8-288-85 org.zstack.zwatch.prometheus.MonitorPrometheusNamesp ish

如上所述,日志服务器已成功接收到管理节点日志信息,日志服务器配置生效。

# <span id="page-10-0"></span>**术语表**

#### **区域**(Zone)

ZStack中最大的一个资源定义,包括集群、二层网络、主存储等资源。

## **集群**(Cluster)

一个集群是类似物理主机(Host)组成的逻辑组。在同一个集群中的物理主机必须安装相同的操作 系统(虚拟机管理程序,Hypervisor),拥有相同的二层网络连接,可以访问相同的主存储。在实 际的数据中心,一个集群通常对应一个机架(Rack)。

## **管理节点**(Management Node)

安装系统的物理主机,提供UI管理、云平台部署功能。

## **计算节点**(Compute Node)

也称之为物理主机(或物理机),为云主机实例提供计算、网络、存储等资源的物理主机。

#### 主存储 ( Primary Storage )

用于存储云主机磁盘文件的存储服务器。支持本地存储、NFS、 Ceph、Shared Mount Point、Shared Block类型。

## **镜像服务器**(Backup Storage)

也称之为备份存储服务器,主要用于保存镜像模板文件。建议单独部署镜像服务器。支 持ImageStore、Sftp(社区版)、Ceph类型。

#### **镜像仓库**(Image Store)

镜像服务器的一种类型,可以为正在运行的云主机快速创建镜像,高效管理云主机镜像的版本变迁 以及发布,实现快速上传、下载镜像,镜像快照,以及导出镜像的操作。

#### **云主机**(VM Instance)

运行在物理机上的虚拟机实例,具有独立的IP地址,可以访问公共网络,运行应用服务。

#### **镜像**(Image)

云主机或云盘使用的镜像模板文件,镜像模板包括系统云盘镜像和数据云盘镜像。

## **云盘**(Volume)

云主机的数据盘,给云主机提供额外的存储空间,共享云盘可挂载到一个或多个云主机共同使用。

## **计算规格** (Instance Offering)

启动云主机涉及到的CPU数量、内存、网络设置等规格定义。

#### **云盘规格**(Disk Offering)

创建云盘容量大小的规格定义。

#### **二层网络**(L2 Network)

二层网络对应于一个二层广播域,进行二层相关的隔离。一般用物理网络的设备名称标识。

#### **三层网络**(L3 Network)

云主机使用的网络配置,包括IP地址范围、网关、DNS等。

## **公有网络**(Public Network)

由因特网信息中心分配的公有IP地址或者可以连接到外部互联网的IP地址。

## **私有网络**(Private Network)

云主机连接和使用的内部网络。

#### **L2NoVlanNetwork**

物理主机的网络连接不采用Vlan设置。

#### **L2VlanNetwork**

物理主机节点的网络连接采用Vlan设置,Vlan需要在交换机端提前进行设置。

## **VXLAN网络池**(VXLAN **Network** Pool)

VXLAN网络中的 Underlay 网络,一个 VXLAN 网络池可以创建多个 VXLAN Overlay 网络(即 VXLAN 网络),这些 Overlay 网络运行在同一组 Underlay 网络设施上。

## **VXLAN网络**(VXLAN)

使用 VXLAN 协议封装的二层网络,单个 VXLAN 网络需从属于一个大的 VXLAN 网络池,不同 VXLAN 网络间相互二层隔离。

# **云路由**(vRouter)

云路由通过定制的Linux云主机来实现的多种网络服务。

# **安全组**(Security Group)

针对云主机进行第三层网络的防火墙控制,对IP地址、网络包类型或网络包流向等可以设置不同的 安全规则。

## **弹性**IP(EIP)

公有网络接入到私有网络的IP地址。

## **快照**(Snapshot)

某一时间点某一磁盘的数据状态文件。包括手动快照和自动快照两种类型。